#### 上海商学院实验室安全准入教育系统

使用手册(学生)

2019 年

为了强化师生安全责任意识,丰富师生安全保护知识,防止和减少实验室 安全事故发生,请我校师生登录实验室安全准入教育系统提前了解自行学习。 学校将组织师生进行统一学习测试,成绩合格后才可进入实验室学习。具体课 程学习时间以及考试时间另行通知。

#### **一、如何登录系统**

电脑地址: [http://sbs.las.chaoxing.com](http://sbs.las.chaoxing.com/)

学习通邀请码:sysaq

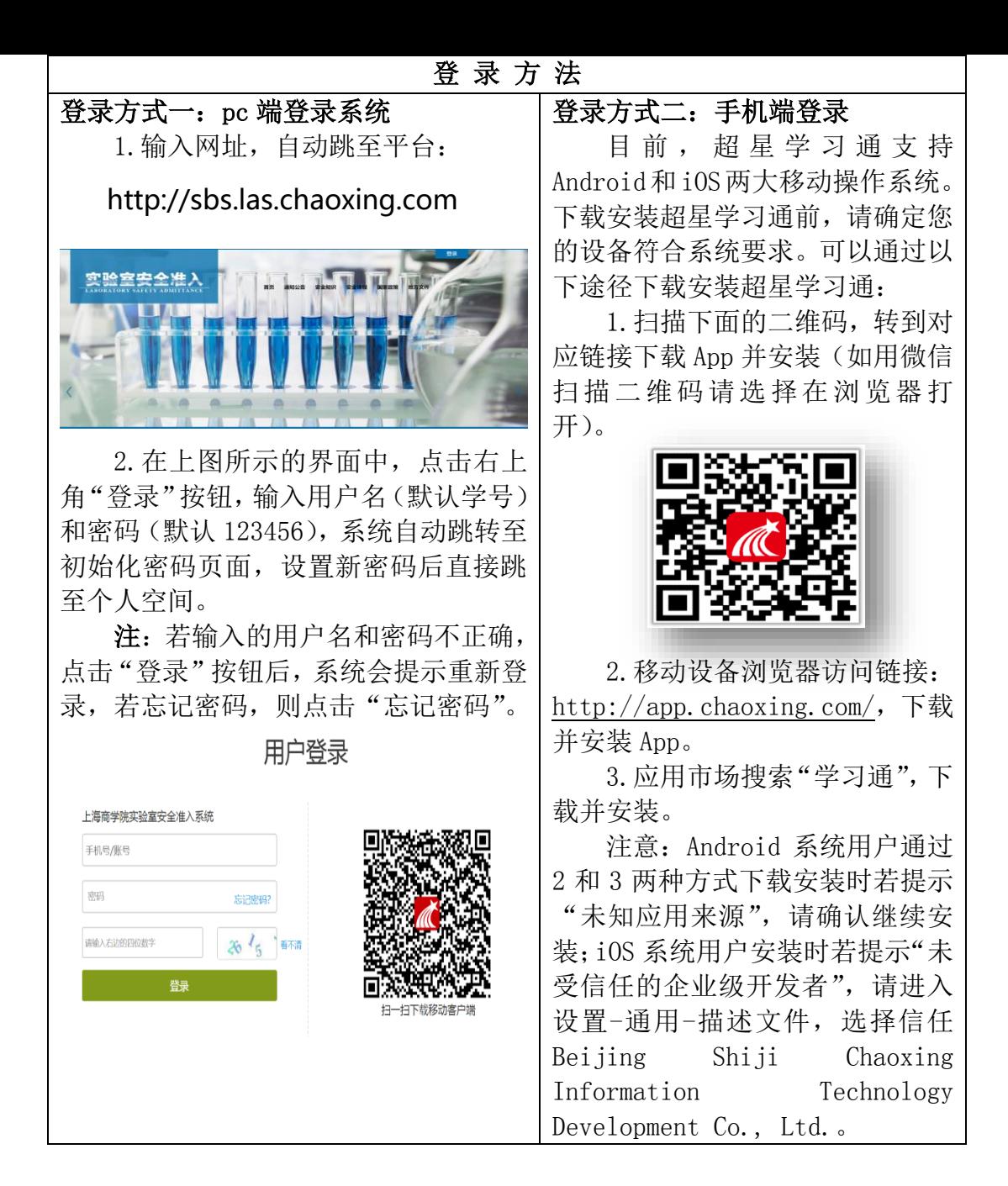

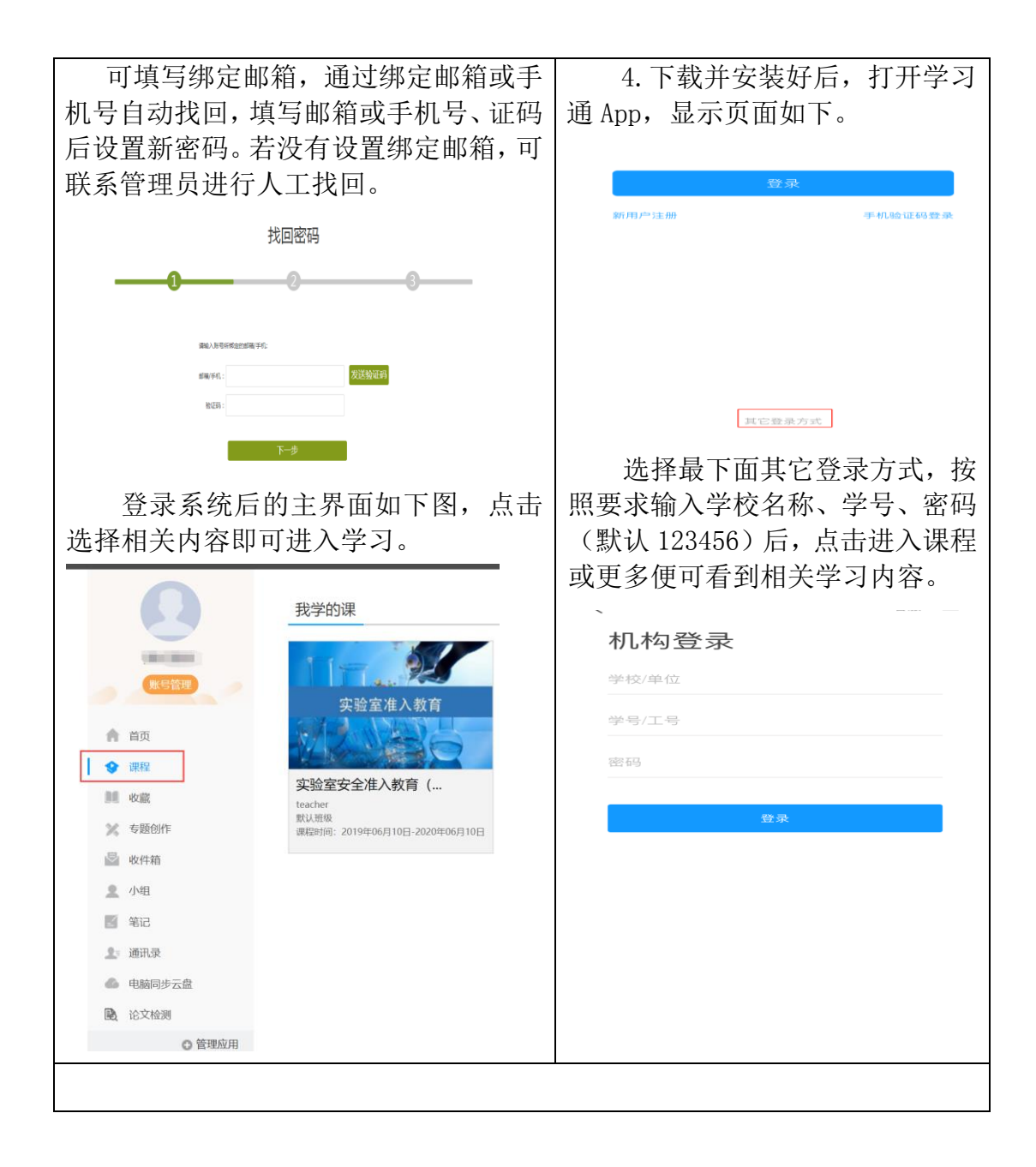

#### **备注:第一次登录可用学号登录,为方便操作,绑定手机号后,下次可直接用手机号登录**

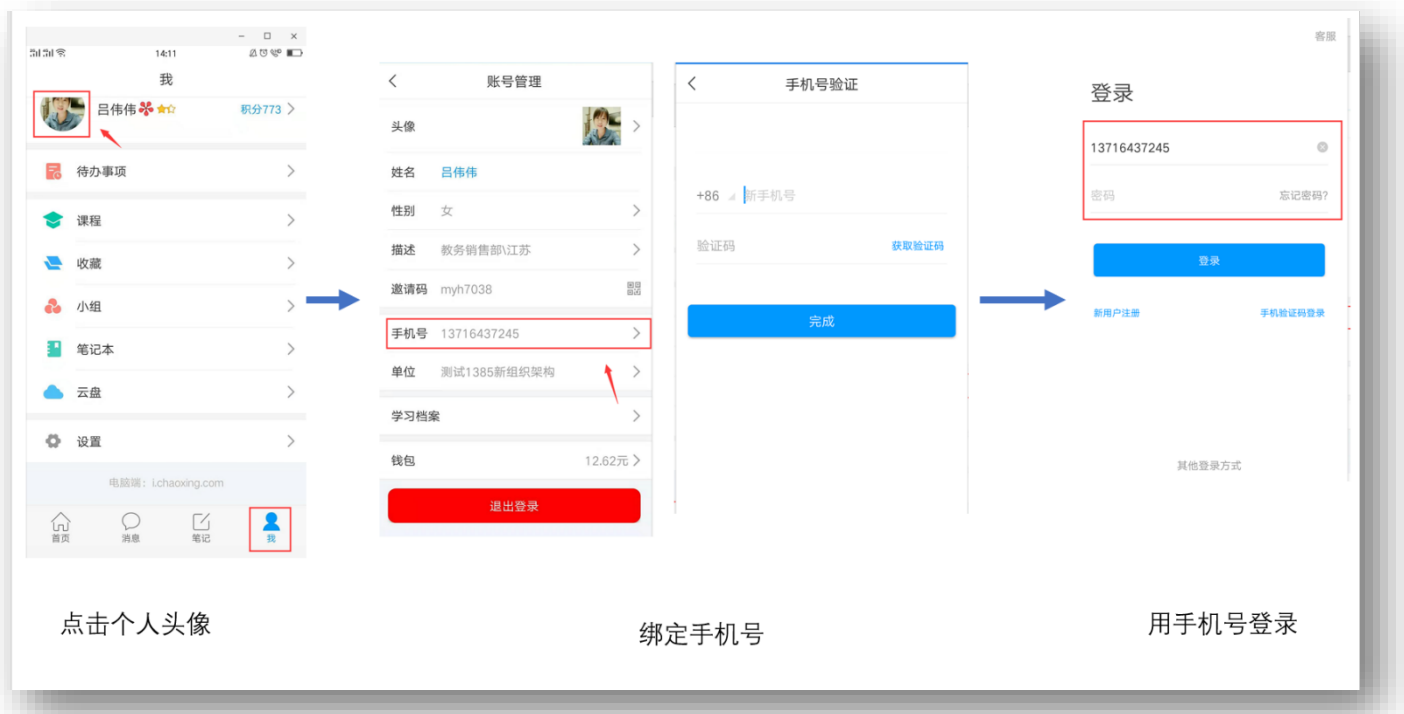

# **二、如何学习视频**

方式一:电脑登录个人学习空间后,点对应的实验室安全课程即可开始学习。

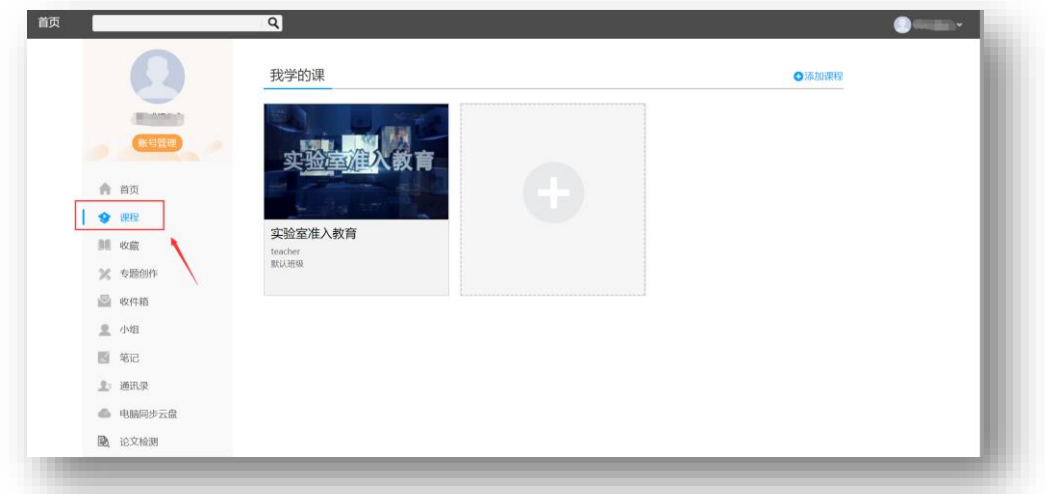

方式二、手机学习视频:右上角输入学校邀请码:sysaq。在首页直接可以看到 课程视频。

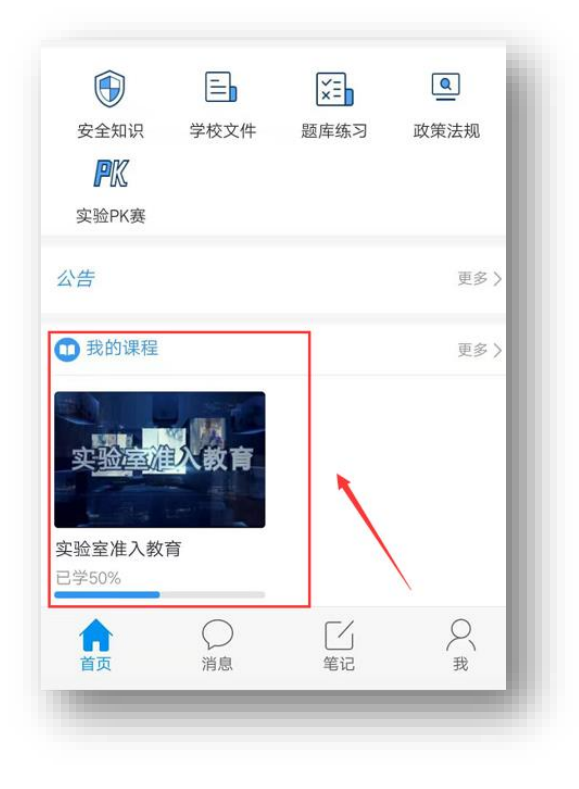

或者在手机"我" —— "课程"里进行课程学习。

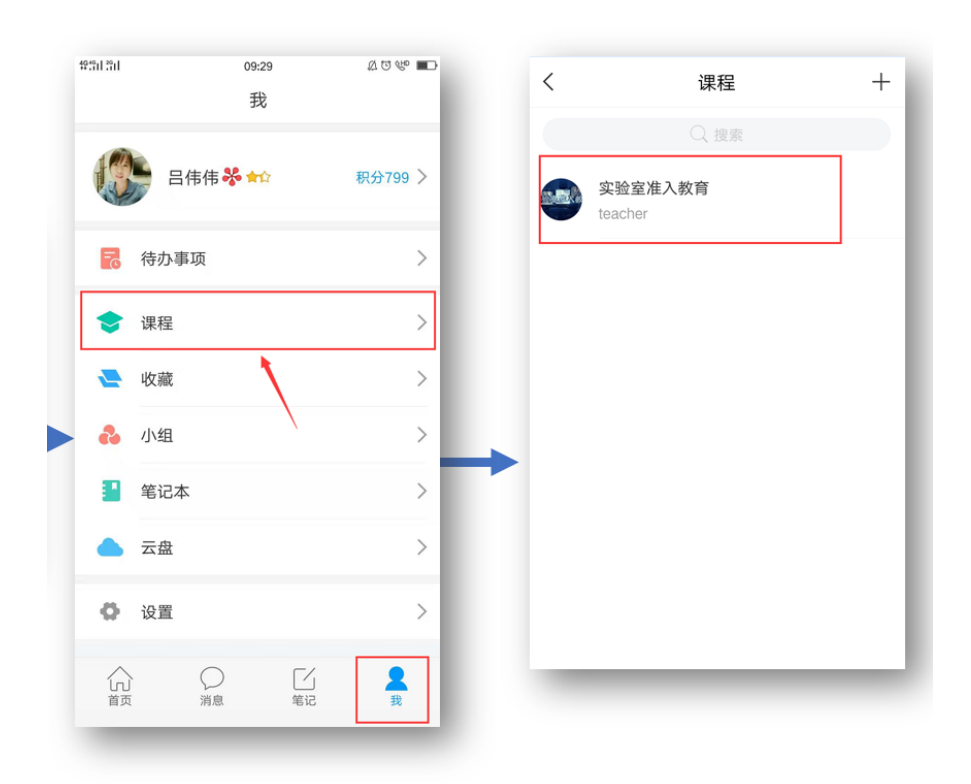

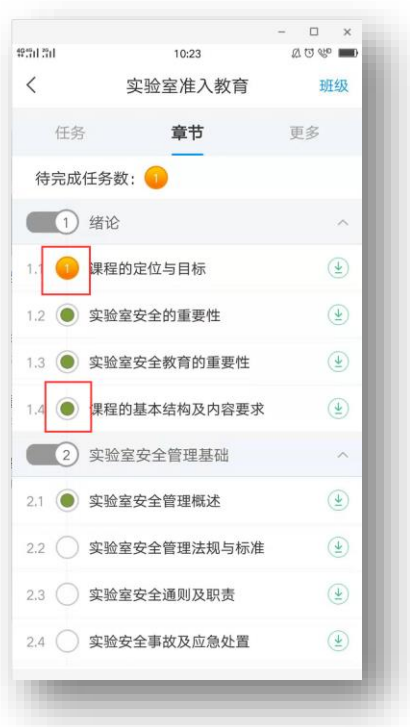

**已完成任务数显示绿色,未完成任务数显示为橙色。完成相应的任务点数方可参加考试。**

# **三、如何进行自测**

方式一:进入课程后,点击导航栏上的"考试"→"自测"。

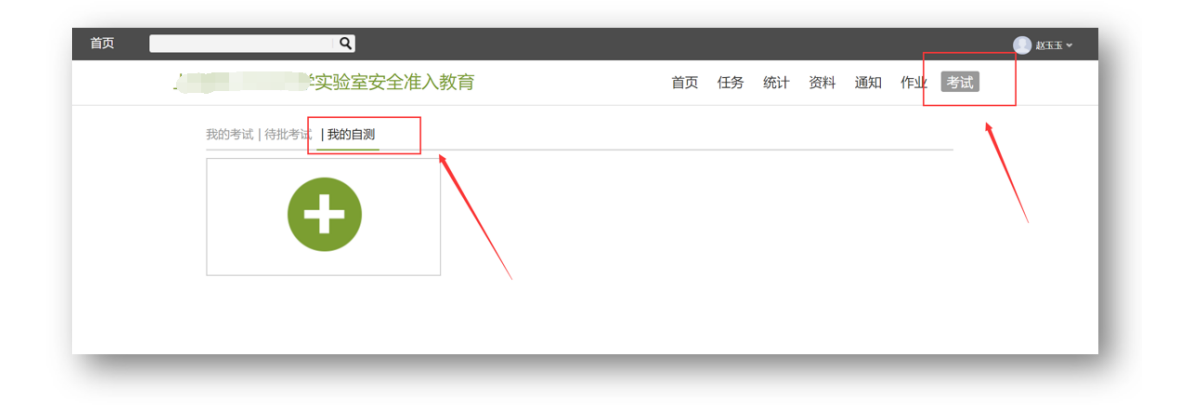

点击+号,设置相应的试卷名称和试卷结构(例如需要抽取的相关题型)

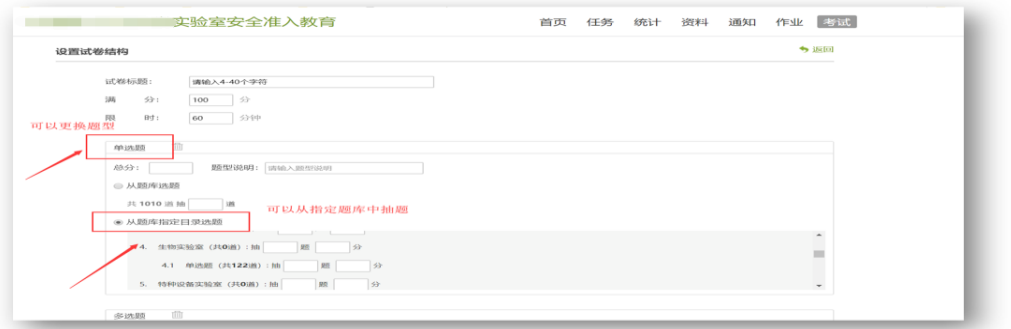

完成后保存并发放即可,刷新"我的自测",即可开始自我测试。

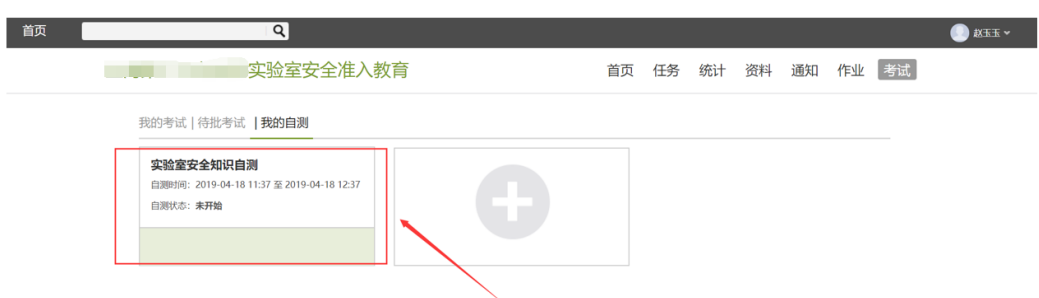

# **四、如何下载证书**

考试结束后,等待老师将成绩统一批改完成,可在课程-统计-进度中下载成绩合 格证书:

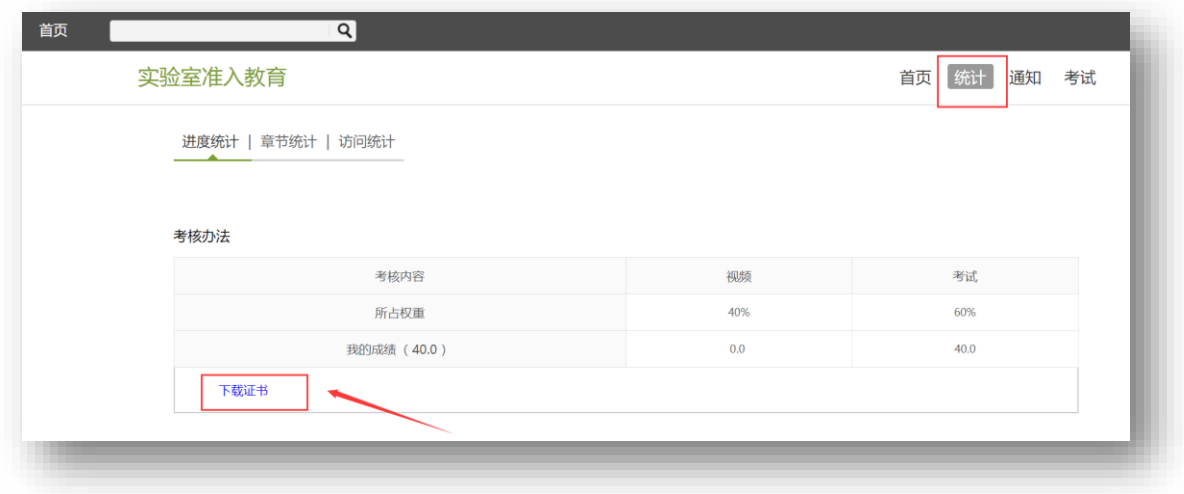